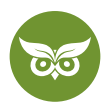

# **Local SEO für Google**

 **Autor:** Alexander Rus | **Position:** Geschäftsführer | **Zuletzt aktualisiert:** 13. April 2020  **Quelle:** <https://www.evergreenmedia.at/ratgeber/local-seo/>

"Regional ist nicht egal" – in etwa so könnte man den Gedanken hinter **Local SEO** zusammenfassen. Für Ladengeschäfte, Restaurants und lokale Dienstleister ist es essentiell, in den lokalen Suchergebnissen auf Google möglichst weit vorne gefunden zu werden.

In diesem umfassenden Ratgeber lernst du alles über **regionale Suchmaschinenoptimierung**: Wir zeigen dir, wie du deine Firma bei **Google My Business** eintragen kannst, welche Tools für lokales SEO du dir nicht entgehen lassen solltest und alles, was deine **Platzierung bei Google Maps** positiv beeinflusst.

In einer Sache kannst du dir jedenfalls schon mal sicher sein: **Lokale Suchmaschinenoptimierung zahlt sich aus.**  Nun ist so ein Versprechen bekanntlich schnell gemacht, aber was ist dran an der Sache? Lassen wir einfach mal ein paar Zahlen sprechen.

Wusstest du zum Beispiel, dass [laut Hubspot](https://blog.hubspot.com/marketing/local-seo-stats) **97 Prozent der Suchenden** online auf lokale Unternehmen aufmerksam werden? Oder dass stolze **46 Prozent aller Google-Suchanfragen** einen Lokalbezug haben?

*"30% of mobile searches are related to a location." — Google, 2016*

So viel Potenzial schenkt man doch nicht her – lass uns also mit deiner Local-SEO-Ausbildung loslegen!

## **Was ist Local SEO?**

Bei Local SEO geht es schlicht und einfach darum, **in einer (Google-)Suchanfrage mit Regionalbezug so weit oben wie möglich** aufzuscheinen, idealerweise im [Local Snack Pack](https://www.evergreenmedia.at/glossar/local-snack-pack/). Damit ist die Anzeige der Top 3 unter den lokalen Unternehmen gemeint, die Google noch vor den organischen Suchergebnissen auflistet und dabei auch gleich eine Google-Maps-Ansicht mitliefert.

#### **Die lokale Suche**

Vereinfacht ausgedrückt, sind bei lokalen Suchanfragen die Suchergebnisse aufgeteilt:

- Die "normalen" organischen Suchergebnisse
- Die lokalen Suchergebnisse, auch Local Snack Pack genannt

1 von 20

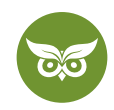

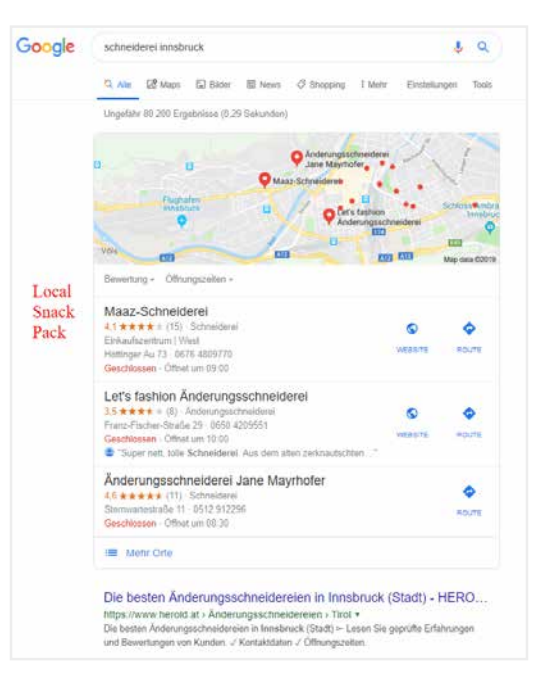

Local Snack Pack für das Keyword "Schneiderei Innsbruck"

Dein Ziel muss es sein, im Local Snack Pack aufzuscheinen, weil hier die Sichtbarkeit am höchsten ist.

Mit gut gemachtem Local SEO kann eine Firmenwebsite genau die **Aufmerksamkeit gewinnen**, die sie braucht, um **sich gegen die Konkurrenz vor Ort durchzusetzen.** Denk an dein eigenes Suchverhalten: Wenn du einen Service, ein Restaurant, eine Shop-Filiale usw. in deiner Region googelst, dann nicht einfach nur aus Langeweile.

In der Regel steckt hinter so einer [lokalen Suche](https://www.evergreenmedia.at/glossar/lokale-suche/) die **klare Absicht, diese Dienstleistung auch tatsächlich in Anspruch zu nehmen**. Das gilt vom Ausflug in die Pizzeria über den Friseurtermin bis hin zum Arztbesuch: je sichtbarer dein Unternehmen in den Local Searches, desto besser deine Chancen auf zahlende Kundschaft.

#### **Lokales SEO kurz & knackig**

Zusammengefasst solltest du zu lokaler SEO wissen:

- Local SEO besteht wie SEO ohne Lokalbezug aus **OnPage- und OffPage-Optimierung.** Gewisse Grundlagen (s. u.) solltest du daher schon kennen.
- Google zeigt automatisch die Unternehmen an, die **am nächsten zum Standort der oder des Suchenden** sind, selbst wenn nicht explizit nach einem Ort gesucht wird.
- Local-SEO-Maßnahmen können den entscheidenden Mehrwert ausmachen: Mithilfe von Bewertungen, der Nachrichten-Funktion etc. bietest du schon **vom ersten Kontakt an maximalen Service.**

2 von 20

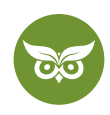

• Regionales SEO solltest du **nicht nur für Google** betreiben. Andere Suchmaschinen wie Bing oder Apple Maps spielen ebenfalls eine Rolle.

Zum letzten Punkt eine kleine Anmerkung: Wir konzentrieren uns in diesem Ratgeber auf die L**ocal-SEO-Optimierung für Google**. Das macht insofern Sinn, als Google mit einem [weltweiten Marktanteil von über 90](https://gs.statcounter.com/search-engine-market-share)  [Prozent](https://gs.statcounter.com/search-engine-market-share) absoluter Spitzenreiter ist. Hier geht es also sozusagen um den primus inter pares, doch es schadet definitiv nicht, wenn du dich zusätzlich über [SEO für Bing Places](https://www.quicksprout.com/beginners-guide-to-optimizing-for-bing-search/) oder [Apple Maps](https://bippermedia.com/apple-maps-local-seo-need-know/) informierst!

### **Ranking-Faktoren in der lokalen Suche**

Laut einer Studie von Moz aus dem Jahr 2018 sind die wichtigsten Faktoren für das Ranking in Google Maps:

- 1. Google My Business
- 2. Backlinks
- 3. Bewertungen
- 4. Website / OnPage
- 5. Unternehmensnennungen
- 6. Nutzersignale
- 7. Personalisierung

Bei lokaler Suchmaschinenoptimierung dreht sich alles um die 3 Ps: **Prominence** (Wie bekannt ist deine Marke online?), **Proximity** (Wie groß ist die Entfernung zwischen dem Nutzer und dem was er sucht?), **Pertinence** (Wie kann ich meine Marke noch relevanter machen?)

**Dein Ziel muss es sein, im Local Snack Pack zu ranken, denn für lokale Suchanfragen ist die Klickrate der organischen Ergebnisse deutlich kleiner.**

# **Bedeutung von Google My Business für Local SEO**

Zurück zu Google, wo du für **erfolgreiches Local SEO** unter anderem eins brauchst: [Google My Business](https://www.evergreenmedia.at/ratgeber/google-my-business/) (GMB)! Ein **optimiertes Google-My-Business-Profil** ist schon die halbe Miete, allerdings reicht es nicht, sich nur auf diesen Faktor zu konzentrieren.

Wait, what? Ist Google My Business jetzt wichtig oder nicht?

3 von 20

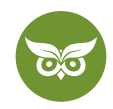

### **Google My Business optimieren**

Wenn du in der lokalen Suche gefunden werden willst, musst du nicht nur deinen Google-My-Business-Eintrag optimieren, sondern auch deine Website und Reputation. Die Ranking-Faktoren (vereinfacht ausgedrückt) lauten:

- Relevanz zur Suchanfrage
- Aktualität und Vollständigkeit der Firmendaten
- Reputation / Ruf
- Bekanntheit der Marke
- Entfernung zu dem Standort des Suchenden

In ganzen Sätzen: Ja, dein Google-My-Business-Profil solltest du **stets aktuell halten**, denn die Informationen, die du dort bereitstellst, scheinen in der Google-Suche auf. Sie bieten sowohl Google als auch den Nutzer/innen einen **schnellen Überblick, ob deine Seite relevant ist.**

## **Google-My-Business-Optimierung allein ist nicht genug**

Gleichzeitig ist ein optimiertes Google-My-Business-Profil **kein Ersatz für eine SEO-optimierte Unternehmenswebsite** und eine **gute Reputation** an sich. Das heißt: [OnPage-Optimierung,](https://www.evergreenmedia.at/ratgeber/onpage-optimierung/) [relevanter Content](https://www.evergreenmedia.at/ratgeber/content-marketing-strategie/), positive Bewertungen auf unterschiedlichen Plattformen etc. sind nicht optional, sondern Pflicht!

Mehr dazu findest du im nächsten Abschnitt, und für die ganz Eiligen gibt's im Video (30 Minuten) schon einen kleinen Einblick in die **Optimierung von Google My Business!** [Hier](https://www.youtube.com/watch?v=FJc5n46ag0I) geht es zum Video.

# **Die richtigen Keywords für Local SEO finden und einbauen**

Wie du mittlerweile weißt, besteht Local SEO aus Optimierungsmaßnahmen auf und abseits der Website. Im Rahmen der OnPage-Optimierung musst du dich demnach zuallererst damit auseinandersetzen, **für welche Keywords** deine jeweiligen Seiten eigentlich ranken sollen.

## **Keyword-Recherche für Local SEO**

Je gründlicher du deine Keyword-Recherche durchführst, desto mehr hast du langfristig davon. Nimm dir Zeit und investiere idealerweise in ein **kostenpflichtiges Keyword-Tool** wie Ahrefs, SEMrush oder KWFinder. Entscheidungshilfe gefällig? Dann schau mal bei unserem [Vergleich von Keyword-Tools](https://www.evergreenmedia.at/seo-tools/keyword-tools/) vorbei. Und für kleinere Budgets eignen sich die **Top 7 kostenlosen Keyword-Tools,** die wir [in diesem Video vorstellen \(15 Minuten\)](https://www.youtube.com/watch?v=0xLxJ12y-YM).

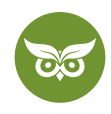

Die Suchanfragen in der lokalen Suche haben klare Muster:

- Firmentyp + Ort
- Leistung + Ort
- Produkt + Ort

Falls das Suchvolumen bei all deinen Keywords überall 0 beträgt, bietet sich die folgenden Formel an:

*Suchvolumen von Keyword für großer Ort in der Nähe \* (Einwohnerzahl deines Ortes / Einwohnerzahl des großen Ortes)*

Wichtig ist bei der **Keyword-Recherche für Local SEO** unter anderem, dass du dich in deinem gesamten Einzugsgebiet umsiehst. Dazu gehören auch Nachbarorte. Wenn du zum Beispiel eine Rechtsanwaltskanzlei in Karlsfeld führst, solltest du neben "Rechtsanwalt Karlsfeld" außerdem das Keyword "Rechtsanwalt München" nicht vergessen. Klar, Karlsfeld ist streng genommen ein Außenbezirk von München – aber schauen wir uns mal die Suchvolumina an…

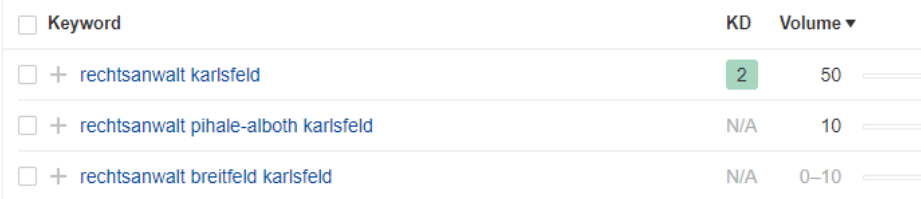

Für Karlsfeld liegen wir laut Ahrefs bei mageren 50 Suchanfragen pro Monat, wobei nur ein Bruchteil davon Klicks sind. Bei "Rechtsanwalt München" sieht die Sache schon ganz anders aus, zumal du dich hier noch auf dein Fachgebiet konzentrieren würdest:

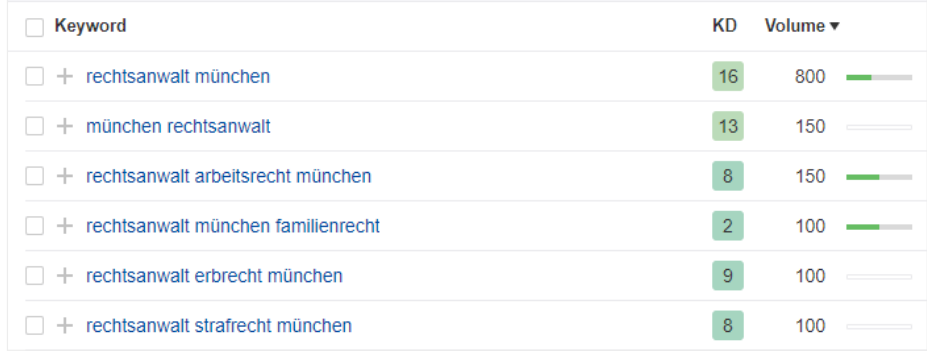

Achtung: Das ist nur ein erster Überblick. Du müsstest natürlich im Rahmen deiner Recherche checken, **ob überhaupt Chancen bestehen**, für dieses Keyword zu ranken.

#### 5 von 20

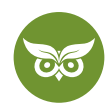

Viele lokale Suchanfragen enthalten die Phrase "in meiner nähe". Der Suchtrend für derartige Keywords nimmt jedoch ab, denn Google ist mittlerweile unglaublich gut darin, zu erkennen, wann eine Suchanfrage lokal ist und wann nicht. Dementsprechend ist die Erweiterung mit "in meiner nähe" für Local SEO nicht **länger nötig.**

Du fragst dich gerade, wie das geht und wie so eine Recherche eigentlich abläuft? Dann lies dir am besten nochmal unseren **Ratgeber zur Keyword-Recherche** durch.

Und falls du direkt loslegen möchtest, liefert dieses Video (12 Minuten) nützliche Tipps zu Local-SEO-Tools: [https://www.youtube.com/watch?v=s3gCp\\_M2rEo](https://www.youtube.com/watch?v=s3gCp_M2rEo)

## **OnPage-Optimierung für Local SEO**

So you've got your (local) keywords. Jetzt geht es darum, deine **Website entsprechend zu optimieren.**

Wichtige Grundvoraussetzungen:

- Deine Website besteht den [Mobile-Friendly-](https://technicalseo.com/tools/mobile-friendly/)Test.
- Deine Website besteht den [Mobile-First-Index-](https://technicalseo.com/tools/mobile-first-index/)Test.
- Wenn du nur einen Standort hast, solltest du versuchen deine Homepage für das Keyword "Unternehmenstyp + Ort" zu ranken.
- Bei mehreren Standorten legst du für jeden Standort eine eigene Unterseite an.
- Übertreib es nicht mit der Anzahl an Local Landingpages, vor allem, wenn du keinen echten Standort in der jeweiligen Stadt hast.
- Neben einer Leistungsübersicht erstellst du zu jeder einzelnen Leistung eine eigene Unterseite.

Kurz und knapp gesagt, musst du dich u. a. für Local SEO um diese Faktoren kümmern:

- klassische OnPage-SEO wie z. B. Title Tag, Meta Description, H1-Überschriften, weitere HTML-Überschriften, …
- Name, Adresse, Telefonnummer und Öffnungszeiten
- Google-Maps-Einbindung
- relevanten [Content mit echtem Mehrwert](https://www.evergreenmedia.at/ratgeber/content-marketing/)
- Auflockerung des Contents mit Bildern, Videos, …
- gute User Experience
- Ladezeiten und die Performance der Seite insgesamt
- strukturierte Daten, konkret [Local Business Markup](https://technicalseo.com/tools/schema-markup-generator/)
- ein wenig Bilder-SEO: Dateiname, ALT-Attribut, Title-Attribute, EXIF-Daten relevant zu deinem Standort

6 von 20

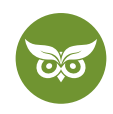

Du hast es wahrscheinlich schon geahnt: Mit dieser kleinen Liste ist es längst nicht getan. Weil wir aber hier von Local SEO im Detail sprechen und nicht die SEO-Basics neu aufrollen wollen, verweisen wir an dieser Stelle nochmal auf unseren [Ratgeber zur OnPage-Optimierung](https://www.evergreenmedia.at/ratgeber/onpage-optimierung/) **und das folgende Video:** [https://www.youtube.com/](https://www.youtube.com/watch?v=JeBODl0lwQM) [watch?v=JeBODl0lwQM](https://www.youtube.com/watch?v=JeBODl0lwQM)

Also, wie war das jetzt mit den Details?

Nimm dir viel Zeit für die Keyword-Recherche, denn sie ist das Fundament für deine Local-SEO-Kampagne!

# **Google-My-Business-Eintrag**

Indem du dein **Unternehmen kostenlos bei Google My Business einträgst**, machst du dir das Leben leichter: Mit dem Google-My-Business-Dashboard hast du selbst in der Hand, welche Informationen über dein Unternehmen in der Google-Suche und bei Google Maps angezeigt werden.

Mit einem Google-My-Business-Eintrag kannst du…

- deinen Markennamen beanspruchen
- deine(n) Standort(e) verifizieren
- einen vertrauenswürdigen Eindruck hinterlassen

Der Eintrag ist übrigens keine Spielerei, sondern ein essentieller Schritt für Local SEO, den du besser gestern statt heute vornehmen solltest. Denn: Theoretisch kann **jede beliebige Person** einen Business-Eintrag für dein Unternehmen beantragen, genauso wie jeder **Änderungen an den Informationen** vorschlagen kann.

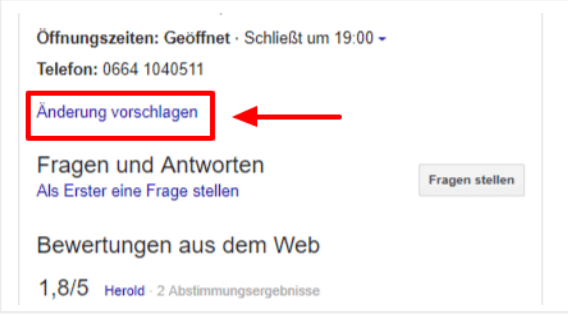

Diese Option kann theoretisch jeder nutzen.

Solltest du schon ein Google-My-Business-Profil haben, **schau deshalb regelmäßig im Dashboard nach,** ob Änderungen passiert sind, von denen du noch nichts weißt. Dass du eine Benachrichtigung bekommst, wenn eine solche Änderung beantragt wurde (im Worst Case z. B. falsche Öffnungszeiten oder eine andere Kategorie), ist nämlich nicht zwingend der Fall.

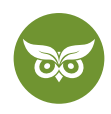

Zurück zum Ersteintrag bei Google My Business: Es kann durchaus passieren, dass **dein Unternehmen bereits gelistet** ist. Das ist aber kein Grund zur Panik, denn in so einem Fall kannst du den Eintrag ganz einfach **für dich beanspruchen.** Wie das geht, erklärt der [Google-Support.](https://support.google.com/business/answer/4566671)

Heißer Tipp: Zu Beginn kann es außerdem nicht schaden, die [Google-My-Business-Richtlinien](https://support.google.com/business/answer/3038177?hl=de) abzuchecken.

Bereit? Dann kannst du auch schon loslegen und deinen Eintrag bei Google My Business erstellen!

Du brauchst Unterstützung bei deiner Local SEO? Buche jetzt [hier](https://www.evergreenmedia.at/pakete/local-seo/) ein Local-SEO-Komplettpaket

# **Firma bei Google My Business eintragen in 8 Schritten**

First things first! Bevor du die Anmeldung durchführst, ist ein bisschen Vorbereitung nötig. Konkret heißt das:

- Leg dir eine **Excel-Tabelle** an, aus der du die **wichtigsten Daten** herauskopieren kannst, damit wirklich überall die gleichen Informationen stehen.
- Mit den "wichtigsten Daten" sind gemeint: Name, Adresse, Telefonnummer, URL, Öffnungszeiten, Kontaktinformationen, … Ein Stichwort, auf das du in diesem Zusammenhang oft stoßen wirst, ist **NAP (Name, Address, Phone Number).**
- Überlege dir, **welche Schreibweise für die Telefonnummer** du durchziehen willst. Nach der DIN-5008-Norm schreibt man die Nummer z. B. so: *+43 40 12345-67*. Das kanonische Format von Microsoft wiederum sieht so aus: *+43 (40) 1234567.*

Halte deine Liste mit den Daten immer aktuell; spezielle Öffnungszeiten an Feiertagen etwa sind ein wichtiger Service.

Wenn du nun deine NAP-Angaben und alle weiteren Informationen wunderschön auf einem Fleck gesammelt hast, kannst du mit dem Eintragen loslegen:

- 1. Geh auf die Startseite für Google My Business. Rechts oben findest du das Feld "Jetzt starten".
- 2. Melde dich bei deinem **Google-Konto** an. Jetzt kannst du nachsehen, ob es für dein Unternehmen bereits einen Eintrag gibt.

Google schlägt dabei schon einige Unternehmen vor. Falls deins darunter ist, wählst du es aus. Falls nicht, klicke auf **"Unternehmen mit diesem Namen erstellen"**. (Wir gehen im Anschluss von einem Neueintrag aus.) Achte ganz besonders auf die **richtige Schreibweise!** Hier geht es um deinen Firmennamen, nicht darum, Keywords unterzubringen.

8 von 20

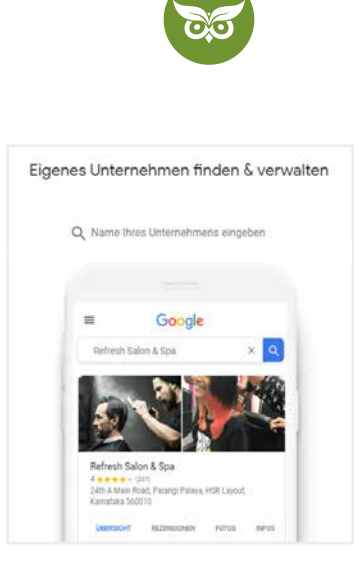

- 3. Wähle "Ja" bei der Frage, ob du einen **Standort hinzufügen** möchtest (sofern du tatsächlich einen Standort hast, den die Leute besuchen können).
- 4. Gib die **vollständige Adresse** an.

Solltest du im Home Office arbeiten, gibst du am besten eine Heimadresse an, die möglichst nahe bei deiner Geschäftsregion liegt. Keine Sorge: Diese Adresse kannst du verbergen, sodass sie für reguläre User/innen nicht sichtbar ist.

- 5. Wähle den **Standort bei Google Maps** (Den Pin kannst du verschieben, falls der automatische Vorschlag nicht ganz stimmt.) Im Anschluss fragt Google nach deinem Einzugsgebiet.
- 6. Wähle **die Kategorie** aus, die am besten zu deinem Unternehmen passt. Die Kategorie kannst du theoretisch später noch ändern. Die Hauptkategorie ist extrem wichtig, orientiere dich hier am besten bei deiner Konkurrenz.
- 7. Gib die **Telefonnummer und die URL** deiner Website an. Diese Informationen sind öffentlich sichtbar.
- 8. Gib an, wie du deinen **Eintrag verifizieren** lassen willst.

Et voilà: Da ist er schon, dein Eintrag bei Google My Business. Allerdings ist das nur das Grundgerüst, denn jetzt geht es daran, **noch mehr Informationen** bereitzustellen. Du kannst eine aussagekräftige, nicht-werbliche (!) Firmenbeschreibung erstellen, Bilder und Videos hochladen etc.

Überlege dir, **was du von einem Unternehmen sehen willst**, wenn du bei Google darauf stößt. All diese Dinge solltest du bei deinem Profil umsetzen. Möglichkeiten gibt es viele – lies weiter!

Transparenz kommt im Internet bei Nutzer/innen richtig gut an. Vergiss nicht: Nutzersignale sind auch ein Ranking-Faktor bei Google Maps.

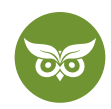

# **Google-My-Business-Profil optimieren**

Je umfassender der **erste Eindruck**, den du von deiner Firma geben kannst, desto besser. Dabei hängt es natürlich von der Art des Unternehmens ab, welche Features sich eignen. Grundsätzlich bietet es sich an, mit **diesen Funktionen** zu arbeiten:

- die Firmenbeschreibung
- Bild- und Videomaterial
- Buttons
- Google-Beiträge

### **Die Firmenbeschreibung**

Keywords, Links, virtuelles Geschrei in Großbuchstaben – all das hat in der Beschreibung nichts verloren. Hier erklärst du **wahrheitsgemäß, was dein Unternehmen bietet**. Werben kannst du auf deiner Website, zunächst einmal musst du mit seriösen Informationen überzeugen.

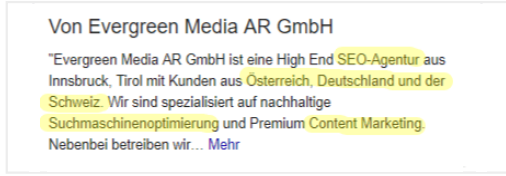

Wer, wo und was? Hier ist Klartext gefragt

Wie du im Beispiel siehst, wird nur ein Teil der Firmenbeschreibung [Above the Fold](https://www.evergreenmedia.at/glossar/above-the-fold/) angezeigt, genauer gesagt: die **ersten 250 Zeichen.** Die relevantesten Fakten müssen also am Anfang der insgesamt 750 Zeichen stehen.

## **Fotos und Videos**

Bilder stechen direkt ins Auge – da ist es nur logisch, das Profil bei Google My Business mit **visuellem Content**  aufzupeppen. Wenn du einen Gastro-Betrieb führst, kannst du hier zum Beispiel dein Lokal oder einige ausgewählte Gerichte von der besten Seite zeigen.

Fotos von den Geschäftsräumen, dem Team, der Location oder sogar ein **kurzes Video** (ideal sind bis zu 30 Sekunden Länge): Du entscheidest, was der erste optische Eindruck sein soll! Bei uns sieht das so aus:

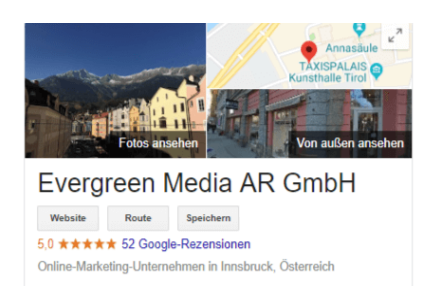

Mal ehrlich - wer kann dieser Aussicht wiederstehen?

10 von 20

![](_page_10_Picture_0.jpeg)

Als **Best Practice** empfiehlt Google übrigens folgende Eigenschaften:

- JPG-/PNG-Format
- 10 KB bis 5 MB Dateigröße
- 720 x 720 Pixel Auflösung

#### **Das Buchungs-Button-Feature**

Die Website raussuchen, dort eine Telefonnummer finden, anrufen, um freie Termine feilschen… Nervig, oder? Diesen Prozess kannst du deiner Zielgruppe ersparen, indem du eine **Terminvereinbarung direkt über Google** einrichtest. Das Feature ist ideal für alle terminzentrierten Dienstleistungen.

Vom Friseurbesuch bis zur Tischreservierung im Restaurant – wenn es zu deinem Unternehmen passt, sicherst du dir mit einem **Buchungs-Button** womöglich den entscheidenden Vorteil gegenüber der Konkurrenz.

![](_page_10_Picture_81.jpeg)

Ein Traum für alle, die nicht gern telefonieren: der Termin-Button!

Solltest du dieses Feature implementieren wollen, schau am besten [im Hilfebereich von Google](https://support.google.com/business/answer/7475773?hl=de) vorbei. Dort findest du alle Informationen dazu, an wen du dich wenden und welche Angaben du machen musst, um dich als Partner anzumelden. Solltest du es besonders eilig haben, verlinke ich dir hier eine [Übersicht der Integrationen,](https://www.google.com/maps/reserve/partners) mit denen du das Buchungs-/Reservierungs-Feature einsetzen kannst.

![](_page_11_Picture_0.jpeg)

## **Google-Beiträge**

Sie ersetzen zwar nicht ausführlichen Content, sind aber eine praktische Gelegenheit, **aktuelle Themen**  zu präsentieren: die Google Posts oder Google-Beiträge. Es handelt sich quasi um **Social-Media-Posts im Miniformat**; du kannst darin Updates über Events, Sale-Aktionen, aktuelle Blogposts, brandneu eingetroffene Produkte usw. unterbringen.

![](_page_11_Picture_3.jpeg)

Event-Ankündgungen oder Blogpost-Teaser: Zeig, was du hast!

Einen Blogpost erstellst du, indem du dich in deinem GMB-Account einloggst und **im Dashboard unten links auf "Beiträge"** gehst. Jetzt hast du die Wahl zwischen verschiedenen Formaten (GIF, Text, Video, …).

Dein aktuellster Post bleibt übrigens **7 Tage lang live**. Danach verschwindet er nicht, sondern wird nach unten verschoben und scheint erst auf, wenn man auf "Alle anzeigen" klickt.

Investiere Zeit in die liebevolle Gestaltung deines Google-My-Business-Profils und nutze das Potenzial des Google-Unternehmenseintrags voll aus!

# **Local SEO Optimierung**

Dein Eintrag bei Google My Business steht, es könnte alles so schön sein…aber fertig sind wir deshalb noch nicht. Zu gründlicher Local SEO gehört es nämlich außerdem, sich um **Citations, strukturierte Daten, Local Landing Pages und Snippets** zu kümmern. Was das genau beinhaltet, erklären wir jetzt!

### **Unternehmensnennungen, engl. Local Citations**

Mit Citations bzw. Zitierungen oder auch Erwähnungen sind **externe Verweise auf die NAP-Angaben** einer Website gemeint. Sobald auf einer anderen Seite also **Name, Adresse oder Telefonnummer** deines

12 von 20

![](_page_12_Picture_0.jpeg)

Unternehmens aufscheint, bedeutet das für deine Website: Citation Credits! Dafür braucht es nicht einmal eine Verlinkung.

Was solche Zitierungen bringen? Ganz einfach: Für Google sind sie ein Zeichen, dass die Daten korrekt sind, die du in deinem Google-My-Business-Profil angegeben hast. Das gilt allerdings nur, wenn diese **NAP-Angaben über längere Zeit gleichbleiben** und mit der Citation übereinstimmen.

Aus Local-SEO-Sicht ist es sinnvoll, für C**itations in lokalen Branchenverzeichnissen** zu sorgen. Dazu zählen etwa die Gelben Seiten, Telefonbücher, Herold usw. Es ist eigentlich selbstverständlich, doch der Vollständigkeit halber: Achte unbedingt darauf, dass es sich um vertrauenswürdige Verzeichnisse handelt!

Wir unterscheiden für Local SEO zwischen zwei Arten von Citations:

- **Strukturierte Citations:** Diese Art findest du typischerweise in großen Firmenverzeichnissen. Alle Information sind mit strukturierten Daten versehen, sodass Google, Bing und Co. sie perfekt abgleichen können. Sie tragen den meisten Wert für deine Rankings in der lokalen Suche.
- **Unstrukturierte Citations:** Ein klassisches Beispiel für unstrukturierte Citations sind deine Firmeninformationen in einer Pressemitteilung. Suchmaschinen müssen die Daten aus dem Fließtext auslesen. Dementsprechend sind diese Zitierungen weniger wert.

Damit du gleich die ersten **Unternehmensnennungen aufbauen** kannst, hier zwei Verzeichnislisten:

- [die wichtigsten Citations für Deutschland](https://whitespark.ca/top-local-citation-sources-by-country/germany/)
- [die wichtigsten Citations für Österreich](https://www.evergreenmedia.at/branchenverzeichnisse-oesterreich/)

Noch ein Tipp: Mit dem passenden Search Operator findest du schnell eine Auswahl an Firmenverzeichnissen für deine Region.

Schau dir am besten gleich noch unser Tutorial für den Whitespark Citation Finder an – diese 11 Minuten zahlen sich aus, denn hier lernst du, wie du Citations für Local SEO aufbauen kannst! Hier geht e szum Video: [https://](https://www.youtube.com/watch?v=Lwye3CXveK0) [www.youtube.com/watch?v=Lwye3CXveK0](https://www.youtube.com/watch?v=Lwye3CXveK0)

![](_page_12_Picture_12.jpeg)

Für jedes Problem ein Search Operator!

13 von 20

![](_page_13_Picture_0.jpeg)

Ich habe dir [hier die wichtigsten Verzeichnisse für Deutschland](https://www.youtube.com/watch?v=C-_AFuJIqTE) und [hier für](https://www.youtube.com/watch?v=aXF_q5NPkqg)  [Österreich](https://www.youtube.com/watch?v=aXF_q5NPkqg) zusammengestellt.

## **Schema Markup / strukturierte Daten**

Falls du dir das Video angesehen hast, bist du jetzt schon auf das [Test-Tool für strukturierte Daten](https://search.google.com/structured-data/testing-tool) gestoßen. Falls nicht…ist es höchste Zeit, das Thema anzuschneiden!

Strukturierte Daten sorgen dafür, dass die Suchmaschine die **Inhalte auf einer Website besser verstehen** kann und sie dadurch als thematisch relevanter wahrnimmt. Anders formuliert: Mithilfe von [schema.org-Markup](https://www.evergreenmedia.at/glossar/schema-org-markup/)  strukturierst du die HTML-Daten semantisch. Mehr über strukturierte Daten erfährst du [in diesem Video.](https://www.youtube.com/watch?v=v8Klqd7Akbc)

Für Local SEO ist vor allem das Local Business Markup relevant. Du kannst es [hier](https://technicalseo.com/tools/schema-markup-generator/) generieren und in deine Website einbauen. Falls du WordPress verwendest, bietet das WordPress-SEO-Plugin Rank Math ein [kinderleichtes Setup.](https://rankmath.com/kb/how-to-setup/#local_business_setup)

Jetzt musst du nur noch mit dem Testtool deine **Angaben auf Fehler überprüfen** – das war's schon.

Bei der Browser-Erweiterung SEO Meta in 1 Click gehst du einfach auf Tools > Check Microdata, Microformats and RDFa. Schon wird das Markup deiner Seite überprüft.

## **Local Landing Pages für Local SEO**

Eine lokal[e Landing Page](https://www.evergreenmedia.at/glossar/landing-page/) ist (surprise, surprise) eine **Landing Page mit Regionalbezug.** Wenn du tatsächlich lokale Standorte hast, ist es für Local SEO auf jeden Fall sinnvoll, eine oder mehrere solcher Seiten zu erstellen.

Der Punkt ist: Sobald du eine Local Landing Page hast, sollte es zumindest i**n der ungefähren Umgebung des Ortes** wirklich einen Ansprechpartner geben. Gibt es in deinem Fall nicht? Dann schau dir am besten im Video an, wie du **mit und ohne Adresse bei Google ranken** kannst! Hier gehtn es zum Video[: https://www.youtube.com/](https://www.youtube.com/watch?v=0Ugu4DdKUxE) [watch?v=0Ugu4DdKUxE](https://www.youtube.com/watch?v=0Ugu4DdKUxE)

Fassen wir kurz zusammen, was so eine **lokale Landing Page für Local SEO** alles bieten muss. Hier das **Pflichtprogramm im Schnelldurchlauf:**

• die entsprechenden Keywords zum Standort im Title Tag, in der Meta Description, in der H1-Überschrift und in den ersten 100 Wörtern

14 von 20

![](_page_14_Picture_0.jpeg)

- einzigartigen Content, du solltest also nicht wortwörtlich den Text einer anderen Landingpage übernehmen
- einen Call-To-Action
- Standortinformationen (Anreise, Bilder, das Team vor Ort, Barrierefreiheit, …)
- Kontaktinformationen

Sehen wir uns die letzten beiden Punkte mal an einem Beispiel an. Auf dieser Local Landingpage eines Möbelhändlers gibt es neben der Kartenansicht gleich noch einen Routenplaner:

![](_page_14_Figure_6.jpeg)

Je übersichtlicher, desto besser – das gilt auch für Local Landing Pages.

Laut [Jessie Low von Whitespark](https://whitespark.ca/blog/rank-in-cities-with-no-physical-address/) sind Landingpages für **maximal 10-15 Standorte** als Google-sicher einzustufen. Es kommt natürlich auf die Reichweite deines Unternehmens an, aber wir würden dir grundsätzlich zu **Qualität vor Quantität** raten.

Und noch ein letzter Tipp: **Sammle Kundenstimmen für deinen Standort!** Zufriedene Kund/innen, die das Team, die Leistung, das Ambiente vor Ort etc. loben, werten jede Local Landingpage weiter auf (zum Thema Rezensionen gleich noch mehr).

## **Google Snippets für Local SEO**

Nach welchen Kriterien entscheidest du, auf welches Suchergebnis du klickst? Höchstwahrscheinlich danach, welches Snippet dir auf den ersten Blick am nützlichsten und relevantesten zu deiner Suchanfrage erscheint. In gewisser Weise ist das Google Snippet, bestehend aus Title Tag und Meta Description, die Königsdisziplin: Hier musst du mit wenigen Zeichen den **größtmöglichen Eindruck** schinden.

![](_page_15_Picture_0.jpeg)

Für Local SEO bedeutet das: Du musst deine **wichtigsten Keywords mit Lokalbezug** in den Metadaten unterbringen.

Der Title Tag ist dabei der **wichtigste Ranking-Faktor aus Sicht der der OnPage-Optimierung.** Aber auch in der Meta Description sollte dein wichtigstes lokales Keyword vorkommen. Sonst kann es nämlich passieren, dass sich der Google Algorithmus selbst einen Schnipsel aus deinen Inhalten auf der Seite generiert.

Mehr dazu lernst du in diesen beiden Glossarbeiträgen:

- **Title Tag**
- **Meta Description**

Nein, dein Google-My-Business-Eintrag reicht nicht aus. Bei Local SEO (neben Google My Business) trennt sich die Spreu vom Weizen.

## **Google Bewertungen versus Fragen & Antworten**

"Wir machen unsere Sache richtig gut!": Das kann (und wird) jedes Unternehmen sagen. Tatsache ist und bleibt aber, dass die stärkste Überzeugungskraft immer noch von **authentischen Rezensionen** ausgeht. Die können durchaus mal negativ ausfallen, und hier kommt Reputationsmanagement ins Spiel.

Was das für deine Local SEO bedeutet und wie du die ganze Sache angehen solltest, erfährst du in diesem letzten Teil des Ratgebers!

#### **Google-Rezensionen sammeln**

Jede gute Bewertung, die du von echten User/innen bekommst, ist **für Google ein Indiz für Relevanz und Autorität** deiner Seite. Im Idealfall sammelst du jeden Monat neue Bewertungen, doch weil diese nicht einfach von selbst eintrudeln, musst du meist danach fragen. (Wie das geht, erklären wir ausführlich in unserem **Ratgeber zu Google-Bewertungen**.)

So eine Google-Bewertung muss **nicht immer die 5-Sterne-Marke** erreichen. Wenn dir mal jemand 3 oder 4 Sterne gibt, ist das kein Weltuntergang – vielmehr entsteht so ein authentisches Bild. Durch Google Reviews lernt man allerdings im Zweifelsfall auch: Truth hurts. **Negative Bewertungen** kommen vor und sind die reinste Antiwerbung für dein Business. Würdest du zum Beispiel begeistert in ein Lokal gehen, über das so ein Urteil gefällt wurde?

![](_page_16_Picture_0.jpeg)

![](_page_16_Picture_87.jpeg)

Keine Rezension, die man gerne liest...

Ganz wichtig ist es in so einem Fall, auf die Kritik einzugehen. "Augen zu und Kopf in den Sand" ist die denkbar ungünstigste Taktik und lässt dich als nicht kritikfähig oder gar desinteressiert dastehen. Mit ein bisschen Empathie kannst du die Situation wiederum vielleicht noch retten.

Reagieren solltest du nicht nur auf Kritik, sondern **auch auf Nettigkeiten**. Das zeigt einerseits Google, dass du aktiv und kundenorientiert bist – und ist andererseits einfach eine Sache von guten Manieren. Richte dir also am besten eine **E-Mail-Benachrichtigung** ein, damit dir kein neuer Kommentar entgeht.

![](_page_16_Picture_88.jpeg)

Es gibt noch nette Menschen!

### **Fragen & Antworten**

Jede Person mit einem Google-Account kann theoretisch **Fragen zu deinem Unternehmen** stellen bzw. eine Frage beantworten. Das entsprechende Feld im Knowledge Panel ist nicht zu übersehen:

![](_page_16_Picture_9.jpeg)

Um Fragen zu stellen oder zu beantworten, ist nur ein Google-Konto nötig.

Dieses Tool ist nicht zu unterschätzen, denn hier bekommst du einen **Einblick in die Denkweise** der Menschen, die Interesse an deinem Unternehmen haben. Welche Fragen bleiben offen? Wie kannst du dein Serviceangebot noch verbessern?

![](_page_17_Picture_0.jpeg)

In aller Regel interagieren die User/innen bei den Fragen und Antworten miteinander. Das kann etwa so aussehen:

![](_page_17_Picture_87.jpeg)

Näher dran geht nicht: Was würde deine Zielgruppe interessieren?

Die Fragen kannst du übrigens **auch selbst beantworten**, und das solltest du definitiv hin und wieder tun – vor allem dann, wenn es sonst niemand übernimmt.

Die meisten Nutzer/innen lesen sich Bewertungen im Internet durch. Auch für deine Rankings in Google Maps spielt deine Reputation eine wichtige Rolle. Ignorieren ist also keine Lösung!

# **Checkliste für Local SEO**

Genau wie SEO ohne regionalen Bezug ist lokale Suchmaschinenoptimierung **nichts, was in ein paar Minuten erledigt ist**. Falls du dir jetzt also denkst, dass das ganz schön viel Information über Local SEO auf einmal war: stimmt, aber aus gutem Grund.

Fassen wir nochmal zusammen, worauf es wirklich ankommt, wenn du dein Unternehmen auf regionaler Ebene groß rausbringen willst – hier die **Local-SEO-Checkliste für die Google-Suche!**

#### **Keyword-Recherche**

- Konzentriere dich auf Keywords, die deinen Ort oder deine Region enthalten oder von Natur aus lokal sind, z. B. "Steuerberater" oder "Notar".
- Ranke Keywords, die Nachbarorte enthalten, mit Local Landingpages.
- Mache unbedingt eine Konkurrenzanalyse, damit du nicht sinnlos optimierst.

18 von 20

![](_page_18_Picture_0.jpeg)

### **OnPage-Optimierung**

#### **Content**

- Lege für jede einzelne Leistung eine eigene Seite an. Eine Seite, die alle Leistungen zeigt, ist nicht ausreichend.
- Optimiere deine Website/Local Landingpages auf die lokalen Keywords.
	- Keyword in Title Tag und Meta Description
	- Keyword in der H1-Überschrift
	- Keyword in den ersten 100 Wörtern
	- Keyword im Dateinamen und ALT-Attribut des ersten Bildes
	- Keyword in Zwischenüberschriften (H2 bis H6)
- Verlinke intern auf weitere relevante Informationen.
- Verlinke auf hilfreiche weitere Ressourcen auf anderen Websites.
- Zeige unbedingt Rezensionen von bestehenden Kunden.
- Gestalte deine Inhalte ansprechend.
- Baue an den richtigen Stellen Aufrufe, engl. CTAs, ein.

#### **Technische Aspekte**

- Reduziere die Ladezeit deiner Website.
- Sorge dafür, dass deine Website auch auf mobilen Endgeräten eine gute Nutzererfahrung bietet.
- Implementiere strukturierte Daten, vor allem das Local Business Markup.
- Setze eine saubere, sprechende und Keyword-optimierte URL-Struktur um.

### **Google-My-Business-Optimierung**

- Fülle die Informationen vollständig aus.
- Halte deine Informationen immer aktuell.
- Prüfe das Google My Business Dashboard regelmäßig auf Änderungsvorschläge.
- Überwache die [Statistiken zum Eintrag](https://support.google.com/business/answer/7069123?hl=de).

## **OffPage-Optimierung**

#### **Unternehmensnennnungen**

- Trage dich bei wichtigen Firmenverzeichnissen, Kammern und Branchenverzeichnissen ein, um strukturierte Citations zu generieren.
- Trage dich bei wichtigen Webverzeichnissen ein, um unstrukturierte Citations zu gewinnen
- Sende hin und wieder eine Pressemitteilung aus, um unstrukturierte Citations aufzubauen.

19 von 20

![](_page_19_Picture_0.jpeg)

#### **Backlinks**

- [Gewinne lokale Backlinks über Testimonials, Lieferanten und Partnerfirmen.](https://www.evergreenmedia.at/linkaufbau-testimonials-referenzen/)
- Schreibe Gastartikel für wichtige Portale und Magazine in deiner Nische.
- Sponsore lokale Events.

#### **Bewertungen**

- Sammle aktiv Google-Bewertungen.
- Kümmere dich auch um die Akquise von Bewertungen auf anderen Plattformen wie z. B. Yelp, Facebook und Booking.

Ein abschließendes Wort noch zum Thema Backlinks, das zugegeben in diesem Ratgeber etwas stiefmütterlich behandelt worden ist: Wenn du dich ein bisschen mit [Linkaufbau](https://www.evergreenmedia.at/glossar/linkaufbau/) auskennst und weißt, wie du **Backlinks akquirieren bzw. Backlinks kaufen** kannst, bist du für Local SEO schon gut ausgerüstet. Wichtig ist dann eigentlich nur, dass du dir auch Backlinks mit lokalem Bezug holst.

Antworten auf die **wichtigsten Fragen zu Backlinks** gibt's gleich [hier im Video](https://www.youtube.com/watch?v=txOsxBK2AUw).

Du musst dir in diesem speziellen Fall vor allem überlegen, wie du mit deinen Inhalten und externen Links **einen Regionalbezug herstellen** kannst. Versuche, **Local Links** zu bekommen (z. B. von örtlichen Zeitungen) und verfasse Local Content, etwa "X Geheimtipps für Touristen in Hamburg" oder "X ungewöhnliche Spezialitäten, die du in Wien probieren solltest".

Bereit? Dann leg los und erzähl uns gern in den Kommentaren von deinen Erfahrungen mit Local SEO!

# **Schritt-für-Schritt-Anleitung für lokale Suchmaschinenoptimierung**

In diesem Video gehen wir (fast) alle SEO-Maßnahmen gemeinsam durch! Hier geht es zum Video: [https://www.](https://www.youtube.com/watch?v=sxvKCTcd3Gg) [youtube.com/watch?v=sxvKCTcd3Gg](https://www.youtube.com/watch?v=sxvKCTcd3Gg)